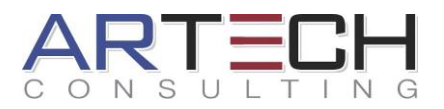

# **Siemens NX Basic Workshop**

#### **Beschreibung:**

Der NX-Basis Workshop befähigt die Teilnehmer die umfassenden Möglichkeiten der CAD-Anwendung NX gezielt für die Konstruktionen einzusetzen. Es werden spezifische Werkzeuge wie zum Beispiel Formelemente und Skizze, mit denen einfach und schnell parametrische Konstruktionen erstellt werden können, effektiv erläutert und eingeübt. Anschließend wird der Umgang mit mathematischen und geometrischen Bedingungen, die die Konstruktionsmöglichkeiten in der Volumenmodellierung erheblich erweitern, erlernt.

Im weiteren Verlauf des NX-Basis Workshops wird der Teilnehmer qualifiziert alle Arbeiten vom Modellieren über die Baugruppenerzeugung bis hin zur Zeichnungserstellung effektiv ausführen zu können.

Dazu werden unter anderem die Kenntnisse zum Aufbau assoziativer Baugruppen vermittelt und gezeigt, aber auch wie diese mit den NX spezifischen Werkzeugen einfach modifiziert oder analysiert werden können. Die Richtlinien und Methoden zur einfachen Erstellung und Bearbeitung einer detaillierten Technischen Zeichnung werden ausführlich erläutert.

Der Workshop umfasst zudem unser NX-Benutzerhandbuch, welches jeder Teilnehmer zum Beginn des Workshops erhält, sowie zahlreiche Übungen.

Unsere Tageslernkarten runden das Gesamtpaket ab und bieten dem Teilnehmer eine einfache Übersicht seiner täglichen Lernziele. Die Tageslernkarten finden Sie im weiteren Verlauf dieses Dokumentes.

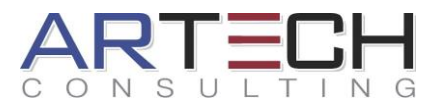

### **Inhalt:**

- $\equiv$  Benutzeroberfläche von NX
- $\Xi$  Handhabung von anwenderspezifischen Rollen
- $\Xi$  Umgang mit den Koordinatensystemen
- $\equiv$  Skizzen erstellen und bearbeiten
- $\Xi$  Erzeugen und Bearbeiten von Volumenkörpern
- $\Xi$  Detailformelemente erstellen und bearbeiten
- $\Xi$  Grundlagen zu Ausdrücken
- $\Xi$  Teiledatei mit Hilfe von Layertechnik etc. organisieren
- $\Xi$  Erstellen und Bearbeiten von Baugruppen; Positionieren der Komponenten
- $\equiv$  Einsatz des Baugruppen-Navigators
- $\Xi$  Zuweisen und Pflegen assoziativer Verknüpfungsbedingungen zwischen den Komponenten
- $\Xi$  Ansichtsfunktionen in Baugruppen
- $\Xi$  Erstellen und Handhaben von Reference Sets
- $\Xi$  Einfache Informations- und Analysefunktionen
- $\Xi$  Master-Modell-Konzept in der Zeichnung
- $\Xi$  Zeichnungen erstellen und pflegen
- $\Xi$  Anlegen und bearbeiten von Ansichten, Schnittansichten, Detail- sowie Explosionsansichten
- $\Xi$  Bemaßungen, Form- und Lagetoleranzen, Texte, Bezugselementsymbole

#### **Voraussetzungen:**

Ein gutes Verständnis für Konstruktion. Basiskenntnisse in der EDV und im Umgang mit einem PC.

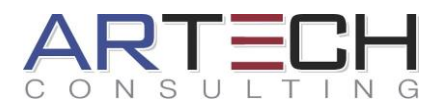

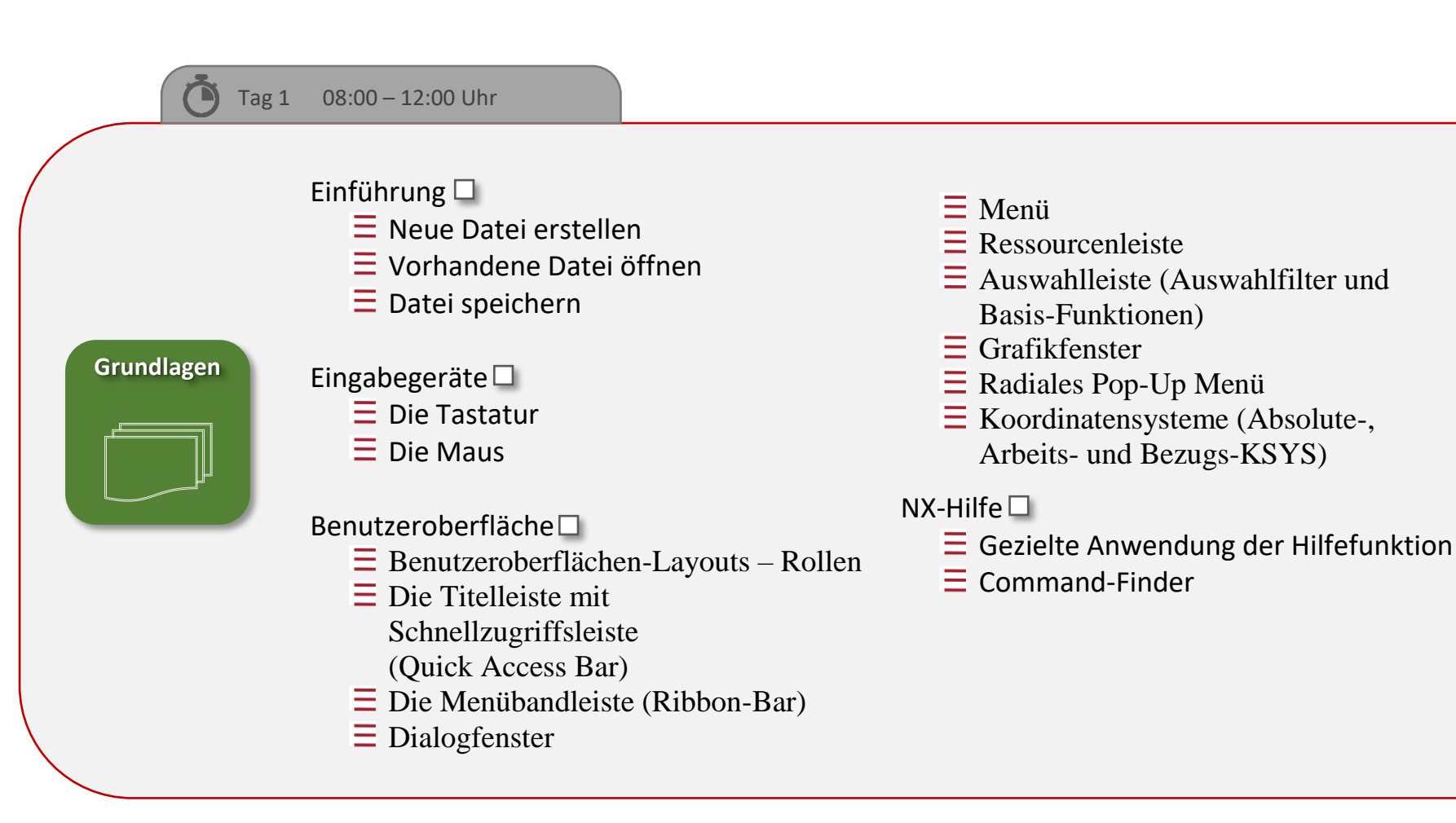

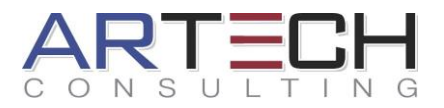

#### Tag 1 12:00 – 16:30 Uhr

**Skizze**

#### Bezugsobjekte

 $\equiv$  Analysemöglichkeiten

### Skizzen erstellen

- $\equiv$  Direkte Skizze
- $\equiv$  Skizze in Aufgabenumgebung
- $\equiv$  Dialogfenster "Skizze erzeugen"

#### Geometrie erstellen und bearbeiten

- $\Xi$  Rechteck erstellen
- $\equiv$  Linie erzeugen
- $\equiv$  Kreis erzeugen
- $\equiv$  Bogen erzeugen
- $\Xi$  Profil erstellen
- $\equiv$  Bemaßung einer Skizze
- $\Xi$  Linien und Hilfslinien
- $\equiv$  Geometrische Zwangsbedingungen
- $\equiv$  "Als symmetrisch festlegen"
- $\equiv$  Skizzenwerkzeuge (Fase und Verrundung, Trimmen, Ecke, schnell erweitern)
- $\equiv$  Kurven (Musterkurve, Offset-Kurve, Abgeleitete Kurve, Kurve projizieren)

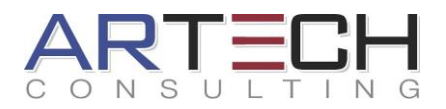

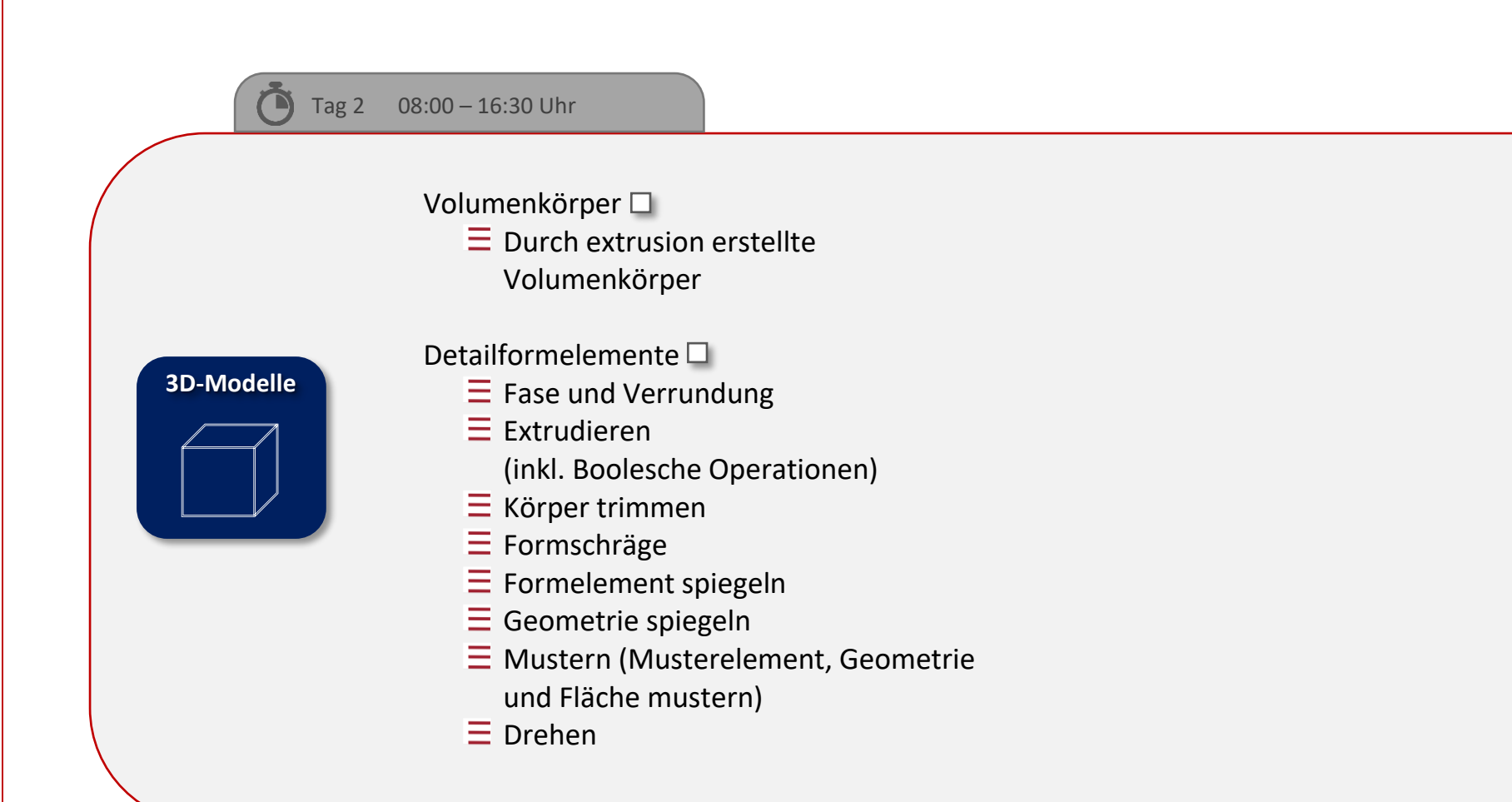

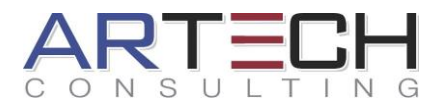

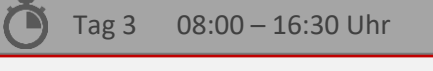

**3D-Modelle**

Detailformelemente  $\square$ 

- $\equiv$  Bohrung (Allgemeine- und Gewindebohrung)
- $\equiv$  Knauf
- $\equiv$  Einstich
- $\equiv$  Gewinde
	- (Symbolisch und detailliert)
- $\equiv$  Polster und Tasche
- $\equiv$  Schale
- $\equiv$  Rippe
- $\equiv$  Versteifung
- $\equiv$  Körper teilen

### Extrusion<sup>[1]</sup>

- $\equiv$  Extrudiert
- $\equiv$  Entlang einer Führung extrudieren
- $\equiv$  Rohr

# Layer  $\square$

- $\equiv$  Layer aus- und einblenden
- $\equiv$  Auf Layer verschieben

#### Ausdrücke $\square$

- $\Xi$  Ausdrücke verwenden
- $\Xi$  Ausdrücke ändern und erstellen

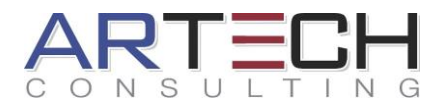

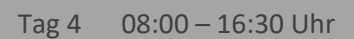

#### Baugruppe

- $\equiv$  Komponenten verschieben
- $\equiv$  Baugruppenzwangsbedingungen
- $\equiv$  Zwangsbedingungen anzeigen und ausblenden
- $\equiv$  Freiheitsgrade
- $\equiv$  Anordnung (Arrangements)
- $\equiv$  Explosionsansichten

# Ansichtsfunktionen

- $\Xi$  Nach Nähe öffnen
- $\equiv$  Komponenten suchen

# Reference Sets □

 $\Xi$  Erstellen von vereinfachten Modellansichten

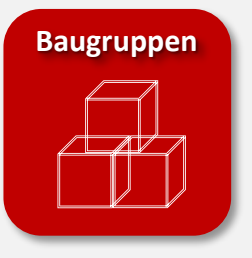

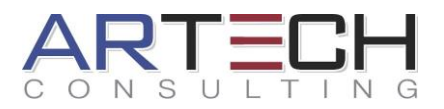

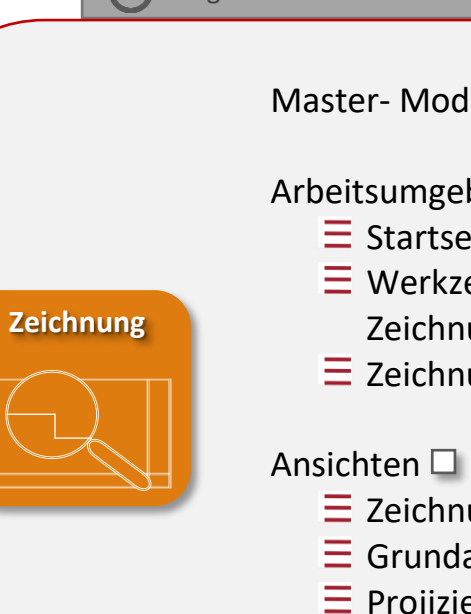

Master- Modell-Konzept  $\square$ 

# Arbeitsumgebung $\square$

 $\equiv$  Startseite

Tag 5 08:00 – 16:30 Uhr

- $\equiv$  Werkzeuge für die
	- Zeichnungserstellung
- $\equiv$  Zeichnungsblatt
- $\equiv$  Zeichnungsansicht-Assistent
- $\equiv$  Grundansicht
- $\equiv$  Projizierte Ansicht
- $\equiv$  Schnittansicht, Abgewickelte-Schnittansicht, Ausbruch-
	- Schnittansicht
- $\equiv$  Schnittlinien
- $\equiv$  Symmetrie- und Mittellinien
- $\equiv$  Ausschnittvergrößerung
- $\equiv$  Bruch anzeigen

#### Bemaßung und Bemaßungssatz

- $\equiv$  Schnellbemaßung
- $\equiv$  Linear, Radial, Winkel, Bogenlänge
- $\equiv$  Fase
- $\equiv$  Stärke
- $\equiv$  Ordinate

Form- und Lagetoleranzen  $\square$ 

- $\equiv$  Bezugselementsymbol
- $\equiv$  Form- und Lagetoleranzrahmen (Toleranzmerkmale)